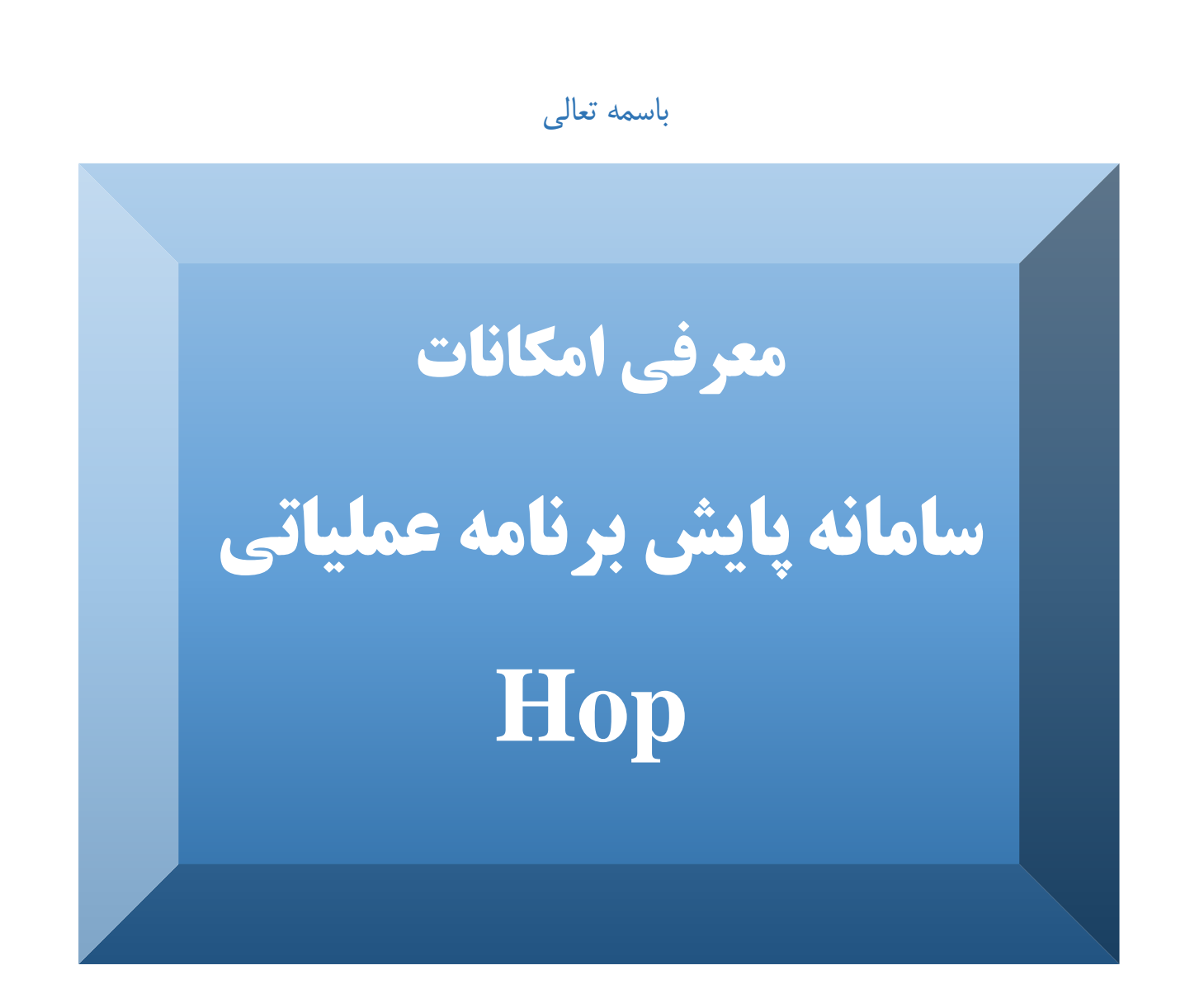

### **ستاد پایش برنامه عملیاتی**

**سال 1398**

## **شناسنامه دوره :**

**عنوان دوره :** 

**معرفی امکانات سامانه پایش برنامه عملیاتی Hop**

**گروه هدف :** 

**مسئولین و کارشناسان پایش برنامه عملیاتی**

**هدف آموزشی :**

 **ارتقای سطح دانش فراگیران در زمینه امکانات سامانه پایش برنامه عملیاتی )health operational plan( Hop**

**سرفصل های آموزشی :**

**معرفی کارتابل فعالیتها و امکانات مختلف آن**

**نحوه جستجو و فیلتر کردن در سامانه**

**آموزش کار با داشبورد**

**گزارشات**

# **فهرست مطالب :**

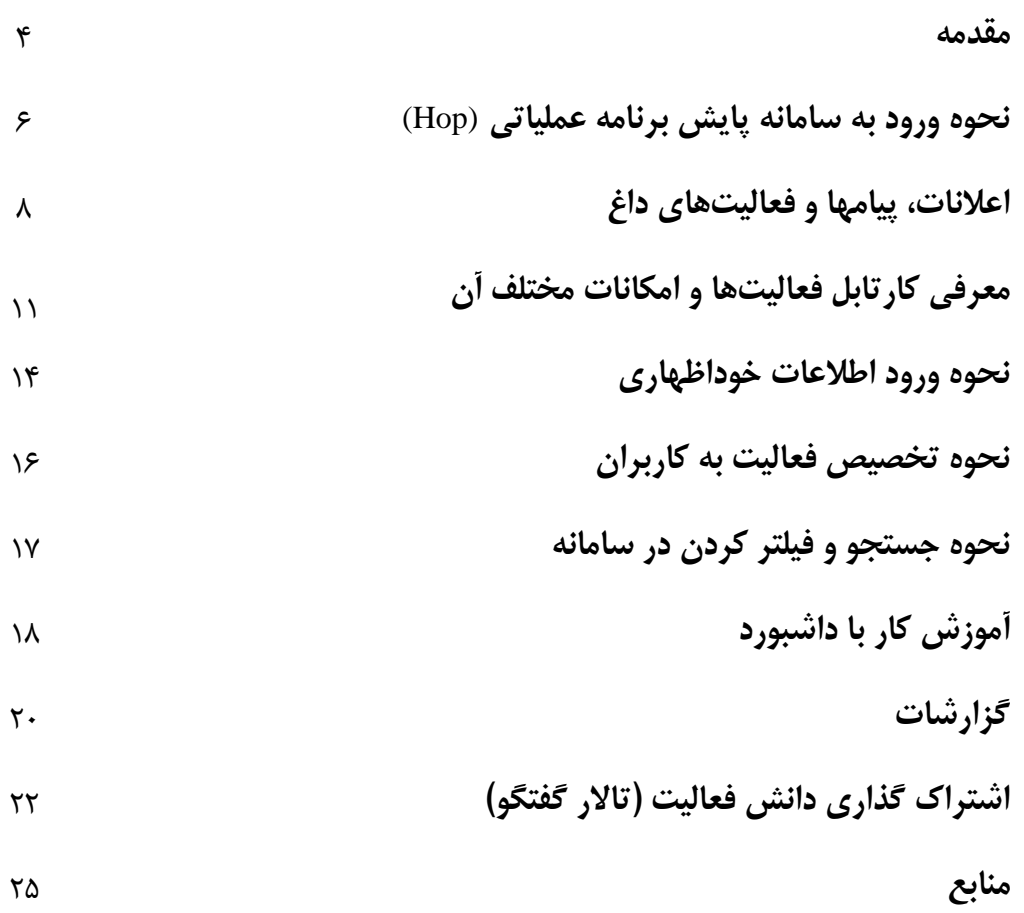

#### **مقدمه**

سامانه پایش برنامه عملیاتی، بدلیل سادگی و سهولت انجام کار با سامانه برای کاربران، همچنین دارا بودن امکانات فراوان و گزارشات کاربردی، میتواند به راحتی در سطوح مختلف ستاد وزارت بهداشت و دانشگاهها استفاده و در تصمیم گیریهای مدیران بسیار اثرگذار باشد.

- برخی از امکانات سامانه پایش برنامه عملیاتی به شرح ذیل می باشند، که در ادامه به تفصیل بیان خواهد شد:
	- امکان درج گزارش پیشرفت خوداظهاری به همراه بارگذاری مستندات مربوطه امکان درج گزارش پیشرفت ارزیابی انطباق و میدانی فعالیت ها
	- امکان جستجوی درختواره ای اهداف کلی کمی- برنامه ها و فعالیتها در حوزه های مختلف
- امکان تفکیک ) فیلتر( جامع کلیه عناصر برنامه عملیاتی در صفحات کارتابل کاربر بر اساس انواع معیارهای مورد نیاز
	- امکان درج هزینه هر فعالیت امکان ثبت و پایش برنامه های اختصاصی دانشگاهها
		- امکان ترسیم نمودار s شکل پیشرفت برنامه عملیاتی دانشگاه/حوزه
	- امکان محدود ساختن دسترسی مسئوالن پایش به اهداف کلی، اهداف کمی، برنامهها یا حتی فعالیتها
		- امکان مبادله پیام بین مدیران و مسئولین پایش ستادی، دانشگاهی و کلیه کاربران
		- امکان درج اعالنات و اخبار مهم در سامانه توسط مدیران و مسئولین پایش ستادی و دانشگاهی
			- امکان تبادل نظر برای هر فعالیت ) تاالر گفتگو(
- امکان اخذ گزارش وضعیت ثبت خوداظهاری، ارزیابی انطباق و گزارشات کاربردی متعدد در سطوح حوزه اهداف کلی و کمی – برنامه – دفاتر و امکان مشاهده کلیه گزارشات به تفکیک دوره
- امکان گزارشگیری از کالن مناطق، دانشگاهها، معاونتها و حوزه ها و دفاتر تخصصی به تفکیک دانشگاهها و ستاد
	- ایجاد کد مشابه برای هر هدف کلی- کمی- برنامه و فعالیت در تمامی دانشگاهها جهت گزارشگیری سریعتر
		- ایجاد داشبورد اختصاصی هر کاربر و امکان تنظیم بصورت شخصی و دلخواه کاربر
- ایجاد دسته بندی های متفاوت از فعالیتها در صفحه کارتابل جهت سهولت کار با سامانه، ثبت پیشرفت فعالیتها و کنترل مجدد آنها
	- امکان تنظیم جداول صفحات کارتابل بصورت شخصی جهت دسترسی سریعتر به امکانات مورد نیاز
		- امکان اخذ خروجی از تمامی صفحات کارتابل بعد از تنظیم جداول کارتابل به دلخواه کاربر

 مشاهده تاریخچه ثبت پیشرفت خوداظهاری و ارزیابی انطباق فعالیتها در کارتابل کاربران با قابلیتهای زیر، به تفکیک برای هر دوره از پایش برنامه عملیاتی: مشاهده امتیاز پیشرفت و دالیل انحراف خوداظهاری و ارزیابی انطباق درج شده مشاهده کلیه مستندات بارگذاری شده مشاهده تاریخ ثبت پیشرفت خوداظهاری و ارزیابی انطباق و تاریخ آخرین ویرایش انجام شده مشاهده نام کاربر مسئول ثبت خوداظهاری و ارزیابی انطباق

**نحوه ورود به سامانه پایش برنامه عملیاتی (Hop(**

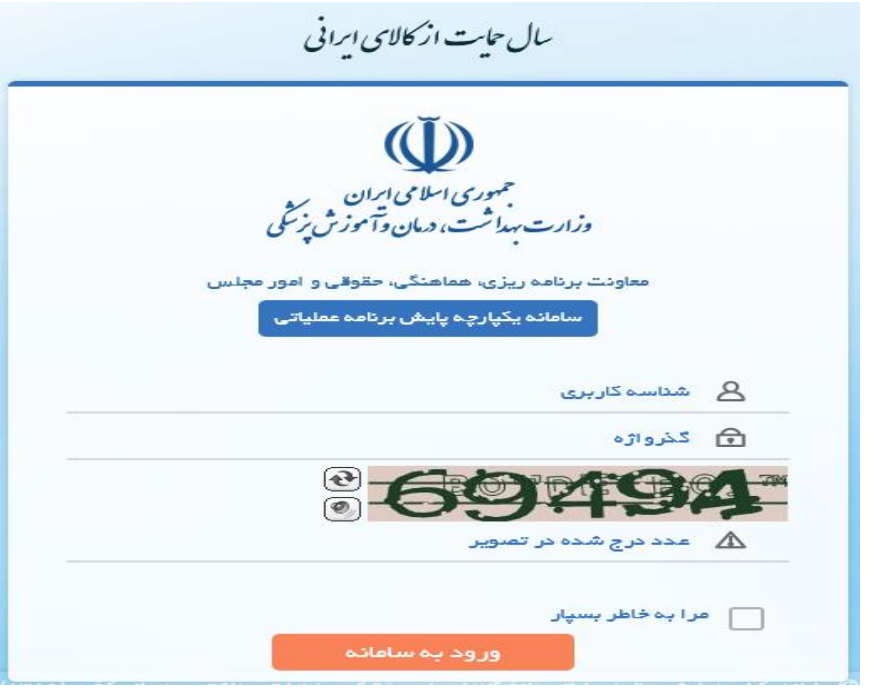

**شکل-1 صفحه ورود به سامانه Hop**

- **-** برای کارکردن با سامانه از مرورگر اینترنت اکسپلورر استفاده نکنید. برای دسترسی بهتر و سهولت بیشتر مرورگر فایرفاکس پیشنهاد می شود.
	- از فیلترشکن استفاده نکنید. در صورت استفاده از فیلترشکن دسترسی شما به سامانه برقرار نخواهد شد.
		- برای دسترسی به سامانه از آدرس **ir.gov.behdasht.hop** استفاده کنید.
- جهت ورود به سامانه »شناسه کاربری« و »گذرواژه« خود را وارد کنید. در هنگام ورود گذر واژه )رمز عبور(، به کوچک بودن یا بزرگ بودن حروف، دقت کنید. شناسه کاربری در زمان مقتضی از سوی دبیرخانه برنامه عملیاتی وزارتخانه در اختیار دانشگاهها قرار می گیرد. د ستر سی ح ساب های کاربری به طور پیش فرض محدود به فعالیتهای مرتبط با حوزه ها و دفاتر تخصصی می باشد. در صورت نیاز به ح سابهای کاربری بی شتر با درخوا ست مدیران پایش دان شگاهها ، ح سابهای کاربری جدید توسط دبیرخانه پایش برنامه عملیاتی وزارتخانه در اختیار دانشگاهها قرار می گیرد.
- پس از ورود نام شناسه کاربری و گذر واژه )رمز عبور(، کد امنیتی را در کادر پایین آن وارد کنید. اگر به هر دلیل کد امنیتی خوانا نبود، با کمک دکمههای کنار آن می توانید آنرا به صورت صوتی بشنوید، یا کد امنیتی را رفرش کرده و از کد امنیتی دیگری استفاده کنید. کد امنیتی بر خالف رمز عبور، به کوچک بودن یا بزرگ بودن حروف، حساسیتی ندارد.
- **-** در صورت تمایل میتوانید با انتخاب گزینه »مرا بخاطر بسپار«، شناسه کاربری و گذرواژه خود را ذخیره کنید.

#### **پروفایل کاربران**

- در سمت چپ باالی سامانه، با کلیک بر روی شناسه کاربری خود و پروفایل من، میتوانید گذرواژه را تغییر داده و اطالعات شخصی خود را ویرایش کنید.

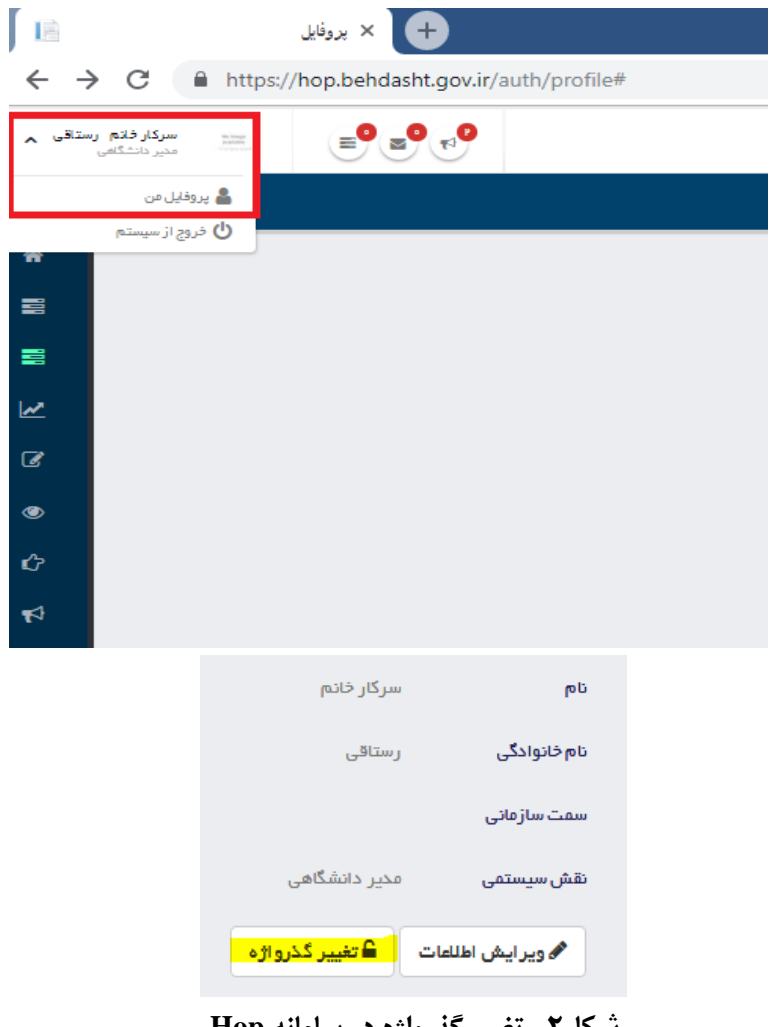

**شکل-2 تغییر گذرواژه در سامانه Hop**

#### **نحوه خروج از سامانه**

برای خروج از سامانه می توانید به قسمت مشخص شده در تصویر زیر مراجعه کنید.

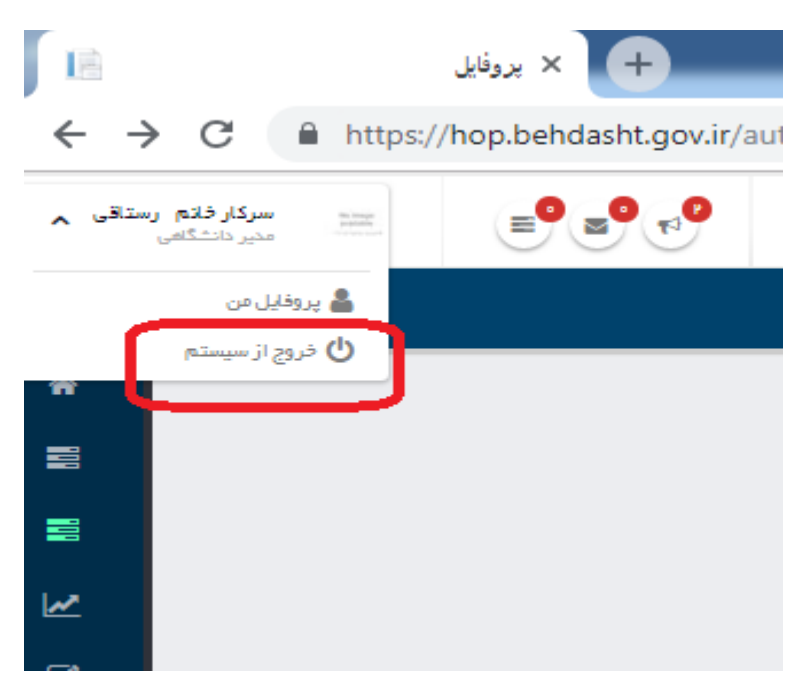

**شکل-6 خروج از سیستم در سامانه Hop**

#### **اعالنات، پیامها و فعالیتهای داغ**

در سمت چپ باالی سامانه، سه گزینه وجود دارد. این گزینه ها از راست به چپ به ترتیب عبارتند از: اعالنات، پیامها و فعالیتهای داغ.

**اعالنات :** اعالنات برای انعکاس اخبار مرتبط با سامانه از سوی دبیرخانه پایش برنامه عملیاتی ایجاد گردیده است. برای مشاهده جزییات اعالنها با کلیک بر روی گزینه نمایش همه، لیست تمامی اعالنها نمایش داده میشود، در صورت کلیک روی هر عنوان، امکان مشاهده جزییات و متن کامل اعالنها امکان پذیر می گردد.

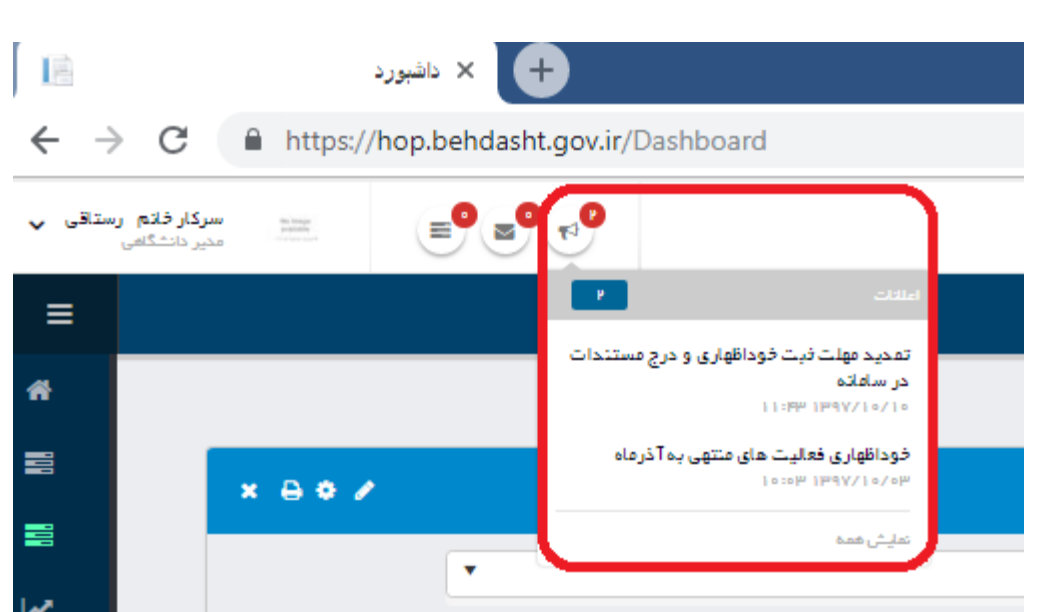

**شکل-3 اعالنات در سامانه Hop**

فقط ادمین کلی دانشگاه و همچنین ادمین حوزههای دانشگاه، امکان استفاده از قسمت اعالنات را دارند. برای ثبت اعالن جدید، از منوی اعالنات در سمت چپ سامانه استفاده کنید.

- اگر در قسمت حوزه فقط نام یکی از حوزه ها را انتخاب کنید، اعالن شما فقط برای مسئول پایش همان حوزه نشان داده می شود.
- اگر قصد انتشار اعالمیه برای همه حوزه ها را داشتند باید از گزینه »همه حوزه ها« استفاده کنید. پس از انتخاب حوزه و دفتر، عنوان اعالن و متن آن را نوشته و دکمه تأیید را می زنید.
- آخرین اعالن شما، عالوه بر قرارگیری در قسمت اعالنات، به صورت زیر نویس هم نمایش داده خواهد شد.

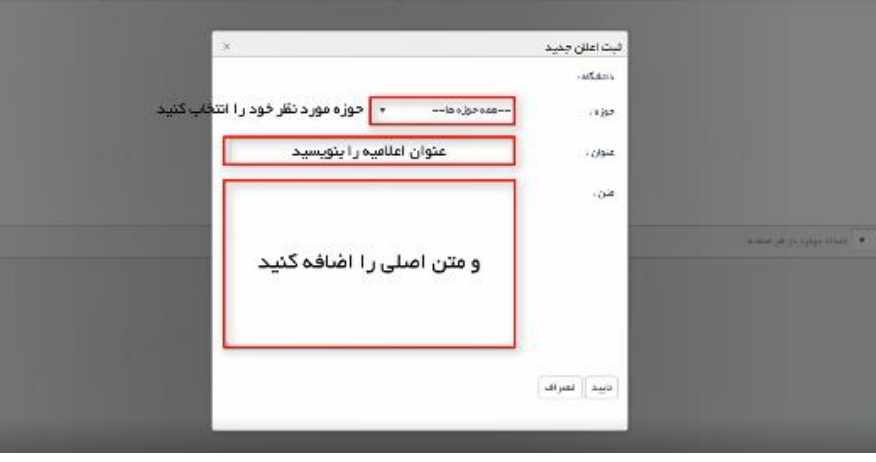

**شکل-17 ثبت اعالن جدید** 

**پیامها و نحوه استفاده از پیام رسان** 

پیامها مسیری است برای ارسال پیام و مشاهده پیامهای صادره از سوی ستاد وزارتخانه، مدیران پایش و کاربران پایش برنامه عملیاتی.

جهت استفاده از سیستم پیام رسان، روی دکمه پاکت نامه (پیام ها) در بالای صفحه، کلیک کنید. اگر پیام جدیدی داشته باشید سامانه تعداد پیامهای جدید شما را نشان میدهد. برای اطالع از جزئیات پیامها، روی دکمه »نمایش همه« یا یکی از پیامها کلیک کنید. در سمت راست صفحه تمام پیامهای شما که با کاربران دیگر رد و بدل شده است نمایش داده می شود. همچنین می توانید با کلیک بر روی هر کاربر، تاریخچه مکالمه خود را ببینید. جهت یافتن یک کاربر و ارسال پیام برای وی باید روی دکمه «جستجوی کاربران» کلیک کنید. برای جستجو حتماً باید سه حرف اول نام کاربری مورد نظر را بنویسید. بعنوان مثال اگر قصد ارسال پیام برای یکی از کاربران دانشگاه اراک را دارید باید سه حرف ابتدای آنرا بنویسید. )مثالً ar-). بدین ترتیب لیست کاملی از تمام کاربران دانشگاه اراک نمایش داده می شود. با کلیک بر روی کاربر مورد نظر می توانید پیام خود را بنویسید و ارسال کنید.

در نظر داشته باشید دسترسی ارسال پیام برای تمام کاربران سامانه اعم از ستادی و دانشگاهی آزاد است و هیچگونه محدودیتی ندارد.

| Ξ              | $\mathbb{P}^{\mu_{\Phi}}$                        | يباءها<br>داشتور د<br>∢                                            |
|----------------|--------------------------------------------------|--------------------------------------------------------------------|
| 谷              | Ŗ                                                | دكتر مسعودكيا<br>لظفا رسيدكى فرماييد<br>$2 - 0 -$<br>دكتر مسعودكيا |
| 喜              | بررسی وضعیت فعالیتهای حوزه درمان پس<br>$x \ge 0$ | كارتابل<br>Ħ<br>تمايش همه                                          |
| $^{\circledR}$ | P1F9                                             | تمامى فعاليتهاى مرتبط:                                             |
| $\bullet$      | P5F                                              | فعاليتهاى داغ:                                                     |
|                | $\circ$                                          | فعاليتهاى تاخير يافته:                                             |
|                | $x \ge 0$                                        | انحراف از برنامه<br>H                                              |

**شکل-4 پیام ها در سامانه Hop**

#### **فعالیتهای داغ**

فعالیتهای داغ فعالیتهایی هستند که بایستی هر چه زودتر میزان پیشرفتشان درج شود.

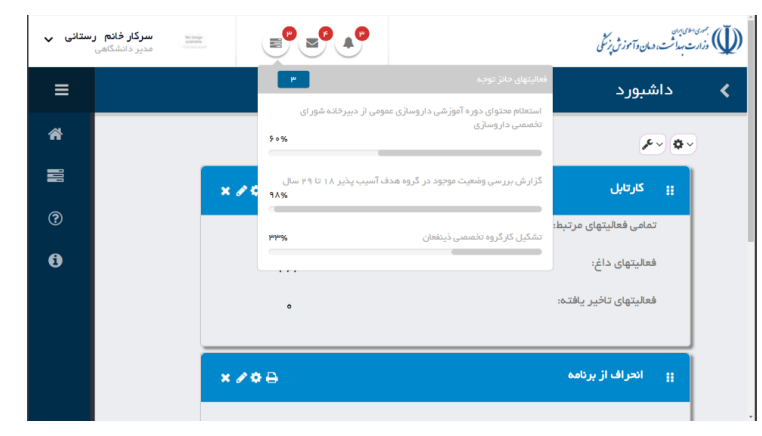

**شکل-5 فعالیتهای داغ در سامانه Hop**

**معرفی کارتابل فعالیتها و امکانات مختلف آن** 

- جهت ورود به فعالیتها، روی قسمت کارتابل فعالیتهای مشترک کلیک کنید. صفحه کارتابل فعالیتها میتواند پرکاربردترین صفحه سامانه باشد. در این صفحه میتوانید تمامی فعالیتهایی را که به شما

اختصاص یافته ببینید و به درج میزان پیشرفت، بارگذاری مستندات و درج دلیل انحراف برای آنها بپردازید.

|             | سرگار خانم رستانی پ<br>ددیر دانشگامی |             | $=$ $\frac{9}{2}$ $=$ $\frac{9}{4}$ $=$ $\frac{9}{4}$ |                                                                       |                                                                |                                                                    |                                                                                                    |                                                           | <br>  (ل) أيست المت دمان وآموز في توكّل |
|-------------|--------------------------------------|-------------|-------------------------------------------------------|-----------------------------------------------------------------------|----------------------------------------------------------------|--------------------------------------------------------------------|----------------------------------------------------------------------------------------------------|-----------------------------------------------------------|-----------------------------------------|
| $\equiv$    |                                      |             |                                                       |                                                                       |                                                                |                                                                    |                                                                                                    | كليه فعاليتهاى سيستم                                      |                                         |
| ₩           |                                      |             |                                                       |                                                                       |                                                                |                                                                    |                                                                                                    |                                                           | سال فعال: ١٣٩۶                          |
| $\equiv$    |                                      |             |                                                       |                                                                       |                                                                |                                                                    |                                                                                                    | فعاليتهاى دانشگاه اصفهان                                  |                                         |
| $\circledR$ |                                      |             |                                                       |                                                                       |                                                                |                                                                    | <b>فعتيتهاي در بازه انجام " فعليتهاي در بازدتيت " فعليتهاي تاخيري خود اللهاري " فعاليتهاي ر انتظار " فعليتهاي تاخيري انطباي " فعاليتهاي خاتمه بافته " ه<b>رختواره فعاليتها</b></b> |                                                           | تمامى فعاليتها                          |
| $\theta$    |                                      |             |                                                       |                                                                       |                                                                |                                                                    |                                                                                                    |                                                           | فعلت <mark>ی</mark> ی مرتبط             |
|             |                                      |             |                                                       |                                                                       |                                                                |                                                                    | <b>B</b> مذق<br>هي ويرايش<br>تنظيمات جذول<br>فروجي                                                                                                    | بشرفت   @ <del>تخميص مسدول</del>                          |                                         |
|             | ييش بينى                             | تاريخ پايان | ←   تاریخ شروع<br>$\mathbf{v}$                        | ← یرتافه                                                              | هذف کمی $\vee$                                                 | $\sim$ مدف کنی                                                     | ←   عنوان قعالیت                                                                                                    |                                                           | $25 -$<br>جوزه                          |
|             | 16.+V                                | 1195/6171   | 1195/01/80                                            | ه ۲–۱۲ - ۱ . توسعه دیپلماسی سلامت و<br>روابط دوجانيه يا كشور هاى هدف  | ۲-۲۰ ، بین الفللی سازی قرقیتهای<br>دانشگاههای علوم پزشکی کشور  | ۲۰ . توسعه آفوزش علوم<br>پزشکی بر ای پاسخ به<br>نیازهای نقام سلفت  | +۱-۱۲=۲ - ۱ . ارزیابی افرین وضعیت سلامت ۳ کشور هدف گذاری<br>63.di                                                                                                    | $15 - 7 = 17 - 11 - 11 - 11$<br>eo                        | امور بين العلل                          |
|             | 10.0V                                | IP45/oP/P1  | 1195/61/86                                            | ه ۲–۲ ۱–۱. توسعه دیپلماسی سلامت و<br>روابط دوحانيه با كشور هاى هدف    | ۲-۲۰ : بین الفللی سازی قرقیتهای<br>دانشگاههای علوم پزشکی کشور  | ۲۰ . توسعه آموزش علوم<br>پزشکی بر ای پاسخ به<br>نیازهای نقام سلفت  | ه ۲–۱۲–۲–۲. ارزبابی نارفیت قطب برای همگاریهای دوجانبه                                                                                                    | $15 - 7 = 15 - 15 - 15 - 17 - 15$<br>ec.                  | أفور بين الفلل                          |
|             | I&«Y                                 | 1P19/oF/P1  | 1195/01/80                                            | - ۱ – ۱ – ۱ ، توسعه دیپلماسی سلامت و<br>روابط دوجاذبة باكشورهاى هدف   | ۲-۲۰ ، بین الفللی سازی قرقیتهای<br>دانشگاههای علوم پزشکی کشور  | ۲۰ . توسعه آموزش علوم<br>پزشکی بر ای پاسخ به<br>نیازهای نقام سلفت  | -۲-۲۱-۱۲-۰۳ ارزبابی قرفیت کشورهای هدف برای همکاریهای<br>يوجانيه                                                                                                    | AS-Pa-Theaterpool<br>ec                                   | فور بين الفلل                           |
|             | I&.oV                                | 1P45/oP/P1  | 1195/01/80                                            | ه ۲–۲ ۱–۱. توسعه دیپلماسی سلامت و<br>روابط دوجانيه يا كشور هاى هدف    | ۱۳-۲۰، بین الفللی مازی قرقیتهای<br>دانشگاههای علوم بزشکی کشور  | ۲۰ . توسعه آموزش علوم<br>پزشکی بر ای پاسخ به<br>نیازهای نقام سلفت  | ه ۲–۱۲−۲ - ۲. تدوین برنامه سالیانه همگاریهای دوچانیه                                                                                                    | <b>AF-Fe-IF-+I-+F-U-</b><br>eo                            | أفور بين الملل                          |
|             | P.P                                  | 1P45/1P/PA  | 1195/01/80                                            | -1-۲-۲ ۱ - ۱ . توسعه دیپلماسی سلامت و<br>روابط دوجاذبه يا كشورهاى هدف | ۲-۲۰ : بین الفللی سازی قرقیتهای<br>دانشگاههای علوم پزشکی کشور  | ۲۰ . توسعه آموزش علوم<br>پزشکی بر ای پاستم به<br>نیازهای نقام سلفت | ه ۱–۱۲–۲۰ د از انجام حداقل یک سفر به کشور هدف و یا یخیرش<br>حداقل یک هیات از گروه کشوره های هدف                                                                                    | 15-Fee 15-c 1-ca-U-<br>ec.                                | أفور بين الفلل                          |
|             | H.P                                  | 1P49/1P/PA  | 11995/01/80                                           | +++++++ افزایش جذب دانشجوی<br>خارجی با همکاری حوزه اموزش دانشگاه      | ۲-۲۰ ۱، بین الفللی سازی قرقیتهای<br>دانشگاههای علوم پزشکی کشور | ۲۰ . توسعه آموزش علوم<br>پزشکی بر ای پاسخ به<br>نیازهای نقام سلفت  | ۰-۲-۱۲-۲-۱ . بروز رسانی سایت انگلیسی زبان دانشگاه در ساعانه<br>Edu Iran                                                                                                    | $15 - 7 = 17 - 17 - 11 - 1$<br>$\mathfrak{e}\mathfrak{e}$ | امور بين العلل                          |
|             | 16.×V                                | 1P45/oP/P1  | 1195/61/86                                            | »۳–۲ ۱–۲. افزایش جذب دانشجوی<br>خارجی با همکاری حوزه اموزش دانشگاه    | ۲-۲۰ : بین الفللی سازی قرقیتهای<br>دانشگاههای علوم پزشکی کشور  | ۲۰ . توسعه آموزش علوم<br>پزشکی بر ای پاسخ به<br>نیازهای نقام سلفت  | ۲۰۲۰۲-۲۰۰۲، تهیه گزارش توسعه زیر ساختهای اموزش بین العلل و<br>چڏب دانشجوي خارجي در سال ۹۵                                                                                          | $15 - 7 = 17 - 17 - 17 - 17 - 11$<br>eo                   | امور بين الملل                          |
|             |                                      |             |                                                       | - ٢٠-٢١-٢. افزايش حذب دانشجوي                                         | F-F- 1. بين الفللي مازي قرقيتهاي                               | ۲۰ . توسعه آموزش علوم                                              |                                                                                                    | Aforest Power and Uni-                                    |                                         |

**شکل-7 »تمامی فعالیت ها« در صفحه کارتابل فعالیت ها**

- »تمامی فعالیتها« در واقع تمام فعالیتهایی است که به اکانت شما اختصاص یافته است.
- »فعالیتهای دربازه ثبت« فعالیتهایی هستند که تاریخ شروعشان قبل از پایان ماه گذشته باشد و دارای انحراف در ارزیابی انطباق میباشند.
- »فعالیتهای داغ« فعالیتهایدربازه ثبتی میباشند که هنوز توسط کاربر ثبت پیشرفت خوداظهاری برایشان انجام نشدهاست.
- »فعالیتهای دربازه انجام« فعالیتهایی هستند که تاریخ شروع آنها فرا رسیده ولی تاریخ پایان آنها نرسیده است.

|          | سرکار خانم رستانی ال<br>محبر جابشگاهی |            |             | $=$ $\frac{9}{7}$ $=$ $\frac{9}{14}$ |                                                                         |           |                                                                    |                                                                                     |                                                                                               |                                        | (ل)) مندسسیدانت، دیان وآنوزش بزنکی |
|----------|---------------------------------------|------------|-------------|--------------------------------------|-------------------------------------------------------------------------|-----------|--------------------------------------------------------------------|-------------------------------------------------------------------------------------|-----------------------------------------------------------------------------------------------|----------------------------------------|------------------------------------|
| $\equiv$ |                                       |            |             |                                      |                                                                         |           |                                                                    |                                                                                     |                                                                                               | كلياه فعاليتهاى سيستام                 |                                    |
| 骨        |                                       |            |             |                                      |                                                                         |           |                                                                    |                                                                                     |                                                                                               |                                        | سال فعال: ١٣٩۶                     |
| 壽        |                                       |            |             |                                      |                                                                         |           |                                                                    |                                                                                     |                                                                                               | فعاليتهاى دانشگاه اصفهان               |                                    |
| $\odot$  |                                       |            |             |                                      |                                                                         |           | أأأ الدراضواراة فعاليتها                                           | : فعالیتهای در انتقار : :   فعالیتهای ناخیری انشاق، :     فعالیتهای خانمه یافته   : | فعالیتهای در بازه ثبت : ﴿ فعالیتهای تاخیری خود اظهاری : ﴿                                     | فعالیتهای در بازه انجام <mark>.</mark> | تمامى فعاليتها                     |
| $\theta$ |                                       |            |             |                                      |                                                                         |           |                                                                    | Ψ                                                                                   |                                                                                               |                                        | فعاليتهاى مرتبط                    |
|          |                                       |            |             |                                      |                                                                         |           |                                                                    |                                                                                     | <b>ि</b> حذف<br>هج الأوراسش<br>انتقيمات جدول<br>خروجي                                         | تخصيص مسدول                            |                                    |
|          |                                       | ییش بینی   | تاریخ پایان | √   تاريخ شروع                       |                                                                         | $value_y$ | ~   محف کمی                                                        | أمحف كلن                                                                            | ~   عنوان فعاليت                                                                              | ← ا کد                                 | حوزه                               |
|          |                                       | 16-6Y      | IPSE/oP/PT  | 1899/a1/84                           | ه P=Pe ( . ) - توسعه منظماسی سنامت و<br>روابط دوخائية با كشورهاي قدف    |           | ۲۰–۱۲ ، بین الطلی سازی فرقیتهای<br>دائشگاههای منوم بز شکی کشور     | ۳۰ - توسعه آموزش منوم<br>یزشکی برای یاسخ به<br>مازهای نقام سلمت                     | +r=۲+ ۱-۱-۱ ارزیابی افرین و همیت سلطت ۳ کشور هدف گذاری<br>شده                                 | SS-Fo-18-check-lin<br>ec.              | أمور بين الفلل                     |
|          |                                       | 16. oY     | Imagromani  | 10199741704                          | ه ۲ – ۱۲ ( - ز ) توسعه دیپلماسی سلامت و<br>روابط دوجاتيه با كشورهاي هدف |           | ۲۰–۱۲ . بین الطلی سازی قرفیتهای<br>دانشگاههای علوم پژهکی کشور      | .<br>۷۰ ـ توسعه آموزش علوم<br>پژهکی برای پاسخ به<br>فيأزهاي تقام سلقت               | ۲-۲-۱۰-۲-۱۰ ارزیابی قرفیت قطب برای همکاریهای دوچانبه                                          | $95 - 8 = 18 - 11 - 19 - 11$<br>ec.    | أمور بين الملل                     |
|          |                                       | 10-PY      | IP95/oP/PI  | 1899/a1/Fa                           | r – r – r – r . دوسعه دیپلماسی سلامت و<br>روابط دوحاتيه بالكشور هاي هدف |           | ۲۰–۱۲ . بین الفللی سازی قرقیتهای<br>ادهشگاههای منوع بزشکی کشور     | ro . توسعه آموزش عنوم<br>یزشکی برای یاسم به<br>مازهای تهام سنقت                     | ۲۰–۲۰–۱۰–۲ ارزیابی افزفیت کشورهای هدف بر ای همکاریهای<br>دوحاتيه                              | 72-8 - 11- 01- 05- U-<br>ec.           | أقور بين الفلل                     |
|          |                                       | 16-+Y      | 1P45/»P/P1  | $1199.57 + 171.6$                    | F-Y-7 د - ۱ . توسعه دیپلماسی سلامت و<br>روابط دوجاتيه با كشورهاى هدف    |           | ۲۰–۱۲ . بین الفللی سازی فرقیتهای<br>دائشگاههای علوم پژشکی کشور     | . ٢. توسعه آموزش منوم<br>پژشکی برای پاسخ به<br>فيازهاي تقام سلقت                    | +P-P-۲+ ۱-۱-۲. تدوین برنامه سالیانه همگاریهای دوجانیه                                         | $95 - 8 = 18 - 11 - 16 - 14$<br>ee.    | أمور بين الفلل                     |
|          |                                       | <b>PIP</b> | IMBR/IT/TA  | 1899/41/84                           | r = n = n = د. دوسعه دپیلماسی سلامت و<br>روابط دوجاديه با كشورهاى هدف   |           | ۲۰–۱۲ . بین الفللی سازی قرقیتهای<br>د امشگاههای علوم پژهکی کشور    | ٢٠. توسعه أموزش علوم<br>پزهکې پرای پاسځ په<br>تیازهای تقام سلقت                     | ه ۲–۱۲–۱۲ ده انجام حداقل یک سفر به کشور هدف و یا پذیرش<br>حداقل یک هیات از گروه کشوره های هدف | 11-1-11-11-10-U-<br>ec.                | أمور بين الفلل                     |
|          |                                       | P-P        | 1895/18/84  | 1899/+1/8+                           | -P-1P-Pe. افزایش جذب دانشجوی<br>خارجی با همکاری خوزه اموزش دانشگاه      |           | -۱۲-۲۰ سن الفللی سازی فرقیتهای<br>دائشگاههای علوم پزشکی کشور       | P». توسعه آموزش منوم<br>یزشکی برای پاسخ به<br>تیازهای نقام سلفت                     | ه ۲–۱۶–۲–۱۰ بروز رسانی سایت انگلیسی زبان دانشگاه در ساعانه<br>Edulran                         | 95-Pa-18--P-11-U-<br>ec.               | أقور بين الفلل                     |
|          |                                       | TO-RY      | tmas/om/mi  | 1P99/e1/Pe                           | r=۱۲-۲۰، افزایش جذب دانشجوی<br>خارجی با همکاری خوزه ایوزش دانشگاه       |           | ۲۰-۲۰ ا . بین الفللی سازی نفرفیتهای<br>د انشگاههای علوم پژهکی کشور | ٢٥. توسعه أفوزش علوم<br>پژهکی برای پاسځ به<br>مازهای ظام سلامت                      | ۲–۲–۱۲–۲۰۰ تهیه گزارش توسعه زیر ساختهای اموزش بین الملل و<br>چڏپ دانشجوي خارجي در سال ۱۹۵     | ht-ric-tr-gr-gr-U-<br>ec.              | أمور بين العلل                     |
|          |                                       |            |             |                                      |                                                                         |           | ة P=P+ ، يعرض القللي بعاز وراقع قيتهاور                            | ۲۰ ـ توسعه آموزش منوم                                                               |                                                                                               | SS-Fo-TF-ch-ch-LL                      |                                    |

**شکل-8 » فعالیت های در بازه انجام« در صفحه کارتابل فعالیت ها**

- »فعالیتهای خاتمه یافته« فعالیتهایی هستند که زمان شروع و خاتمه آنها سپری شده و پیشرفت خوداظهاری و ارزیابی انطباق آنها ۱۰۰٪ درج شده باشد.
- »فعالیتهای تأخیری خوداظهاری« فعالیتهایی هستند که هر ماه پس از اتمام زمان ثبت پیشرفت خوداظهاری، انحراف خوداظهاریشان بیشتر از %5 باشد.
- »فعالیتهای تأخیری انطباق« فعالیتهایی هستند که هر ماه پس از اتمام زمان ارزیابی انطباق، انحراف ارزیابی انطباقشان بیشتر از %5 باشد.
	- »فعالیتهای در انتظار« فعالیتهایی هستند که زمان شروع آنها فرا نرسیده است.
- «درختواره فعالیت» ساختار برنامه را به صورت کل به جزء نمایش میدهد. ارتفاع پنجره درختواره را میتوانید با کشیدن خط انتهایی آن به باال یا پایین تنظیم کنید تا دید بهتری نسبت به آن داشته باشید.
- در هر زمان میتوانید با کلیک بر روی »کد فعالیت« اطالعات مربوط به شبکه باالسری آن فعالیت را مشاهده کنید.
- جهت حذف یا اخذ ستونها میتوانید با کلیک بر روی فلش کنار عناوین هر ستون، پنل ستونها را باز کرده و با تیک زدن، ستونها را اضافه کرده یا با برداشتن تیک، آنها را حذف کنید.

|          | $\equiv 2.5$<br><b>سرگار خانم رستانی پ</b><br>مدیر دانشگاهی<br>$\frac{m_1+m_2}{m_1+m_2}$                                                                                                    | (رق) بسمه» ایران<br>((ق) درارت برماشت، دمان وآموزش پزشکی<br>≅حوزه                                                                                                    |  |
|----------|----------------------------------------------------------------------------------------------------|----------------------------------------------------------------------------------------------------|--|
| $\equiv$ |                                                                                                    | صحد<br>كليه فعاليتهاى سيستم<br>أكمنوان فعاليت                                                                                                    |  |
| ⋒        |                                                                                                    | فعاليتهاى مرتبط<br>ے<br>اگریدف کلی                                                                                                    |  |
| 壽        | تنظيمات جدول<br>خروجى                                                                                                    | ∕ <mark>س</mark> مدف کمی<br>$\Theta$ تخصیص مسئول $\Theta$<br>1 فيت <sub>بين</sub> شرفت<br>گیرنامه                                                                                                    |  |
| $\odot$  | مدف کمی $\sim$<br>مدف کلی $\sim$                                                                                                    | ← کد<br>$\checkmark$<br>حوزه<br>۔<br>ا <sup>س</sup> تاریخ شروع                                                                                                    |  |
| A        | ه ۲ . توسعه آموزش علوم<br>≛ – مرحب سازی متعودی<br>ه ۲–۱۲ . بين المللي سازي ظرفيا<br>پزشکی برای پاسخ به<br>■ مرتب سازی تزولی<br>دانشگاههای علوم پژشکی کشور<br>تیاز های نظام سلامت                                         | ۔<br>اگائاریخ پایان<br>$95 - P - 1P - 1 - 1 - 1 - U -$<br>امور بين الملل<br>ec<br><sup>(پر</sup> پیش بینی درصد                                                                                                    |  |
|          | $\ensuremath{\mathsf{III}}\xspace$ $\ensuremath{\mathsf{+}}\xspace$<br>ه ۲. توسعه آموزش علوم<br>ه ۲–۱۲ . بین المللی سازی ظرفیا<br>ا (۴) فیلتر<br>پڑھکی برای پاسخ بہ<br>دانشگاههای علوم پژشکی کشور<br>تیاز های نظام سلامت | <sup>آن</sup> اپیشرفت خوداظهاری<br>$95 - P - 1P - 1 - 1P - 1 - 1$<br>امور بين الملل<br>۔<br>ایپیشرفت ارزیابی انطباق<br>ec                                                                                                    |  |
|          | ه ۲ . توسعه آموزش علوم<br>ه ۲–۱۲ . بین المللی سازی ظرفیا<br>ورهای هدف برای همکاریهای<br>پزشکی برای پاسخ به<br>دانشگاههای علوم پژشکی کشور<br>تیاز های نظام سلامت                                                          | <mark>گ</mark> انحراف خوداظهاری<br>$\mathbf{q} \circ -\mathbf{p} \circ -\mathbf{p} -\mathbf{p} \circ \mathbf{p} -\mathbf{p} \circ -\mathbf{U} -$<br><i>®پ</i> یشرفت میدانی<br>امور بين الملل<br>ec<br><sup>گ</sup> انحراف ارزیابی انطباق |  |
|          | ه ۲. توسعه آموزش علوم<br>ه ۲–۱۲ . بین المللی سازی ظرفیا<br>ده همکاریهای دوچانیه<br>پزشکی برای پاسخ به<br>دانشگاههای علوم پژشکی کشور<br>نیاز های نظام سلامت                                                               | ∕اوزن<br>$95 - 96 - 19 - 61 - 68 - 0 -$<br>امور بين الملل<br>ec<br>ا <sup>ی</sup> اواحد مسئول پایش                                                                                                    |  |
|          | ه ۲ . توسعه آموزش علوم<br>لفر به کشور هدف و یا پذیرش<br>ه ۲–۱۲ . بین المللی سازی ظرفیا<br>پڑشکی برای پاسخ بہ<br>دانشگاههای علوم پژشکی کشور<br>ای هدف<br>نیاز های نظام سلامت                                              | <sup>ھ</sup> مسئول پايش<br>$95 - 86 - 18 - 61 - 62 - 0 -$<br>امور بين الملل<br><mark>≫</mark> مسئول ارزيابي انطباق<br>ec<br><sup>ھ</sup> مسئول بازدید میدانی                                                                             |  |

**شکل-9 پنل ستون ها در سامانه Hop**

- برای جابجا کردن ستونها کافیست قسمت فوقانی ستونها را بگیرید و آنها را جابه جا کنید.
	- برای ذخیره سازی تغییرات، روی دکمه ذخیره تنظیمات جدول رفته و آنرا کلیک کنید.
- با کمک دکمه »بازنشانی تنظیمات جدول« میتوانید نمایش ستونها را به حالت اولیه خود برگردانید.
	- بر حسب نیاز میتوانید ترتیب صعودی بودن یا نزولی بودن هر ستون را تغییر دهید.

| سرکار خانم رستانی ب | مدیر دانشگاهی |                                | $\begin{tabular}{ c c } \hline \multicolumn{3}{ c }{\multicolumn{3}{ c }{\multicolumn{3}{$ | $\mathbf{E}\left( \mathbf{E}\right) \left( \mathbf{A}\right)$ |                       |                                                                        |                                   | (ر)) بسهی اسوی بیان<br>(()) وزارت مهداشت، دیان وآموزش پزشکی |  |
|---------------------|---------------|--------------------------------|----------------------------------------------------------------------------------------------------|---------------------------------------------------------------|-----------------------|------------------------------------------------------------------------|-----------------------------------|-------------------------------------------------------------|--|
| $\equiv$            |               |                                |                                                                                                    |                                                               |                       |                                                                        | كليه فعاليتهاى سيستم              |                                                             |  |
| 俗                   |               |                                |                                                                                                    |                                                               |                       |                                                                        |                                   | فعاليتهاى مرتبط                                             |  |
| 〓                   |               |                                | خروجى                                                                                                    | تنظيمات جدول                                                  | الله حذف              | <b>ه</b> ویرایش                                                        | نخصيص مسئول $\,\Theta$            | ا 1 شبت پیشرفت                                              |  |
| $\odot$             |               | $\sim$   هدف                   |                                                                                                    |                                                               |                       | عنوان فعاليت                                                           | کد<br>$\checkmark$                | حوزه<br>$\checkmark$                                        |  |
| Ø                   |               | ه ۲۰ تورا<br>یزشکی <br>نیازهای |                                                                                                    | ≛ ۔ مرتب سازی محودی<br>= مرتب سازی نزولی                      |                       | - ۲۰–۱۲–۱–۱۰ ارزیابی اخرین وضع<br>شده                                  | $99 - 19 - 19 - 1 - 1 - 1$<br>ec  | امور بين الملل                                              |  |
|                     |               | ه ۲. تونا<br>يزشكى<br>نیازهای  |                                                                                                    | ∭ ستون ها<br>$\odot$<br>فيلتر                                 | $\blacktriangleright$ | ۰ ۲−۱۲−۱۱−۱. ارزیابی ظرفیت قط                                          | $95 - 19 - 19 - 1 - 09 - 1$<br>ec | امور بين الملل                                              |  |
|                     |               | ه ۱۲ توه<br>پزشکی<br>نیازهای   |                                                                                                    |                                                               |                       | ۰ - ۱ – ۱ – ۱ – ۳. ارزیابی ظرفیت کشورهای هدف برای همکاریهای<br>دوجانبه | 99-10-11-01-01-U<br>ec            | امور بين الملل                                              |  |

**شکل -10 مرتب سازی صعودی و نزولی در سامانه Hop**

- اگر قصد تهیه خروجی اکسل از اطالعات سامانه را دارید به قسمت خروجی رفته و روی دکمه »خروجی تما*می صفحات به اکسل»* کلیک کنید تا بلافاصله فایل شما آماده و دانلود شود.

#### **نحوه ورود اطالعات خوداظهاری**

جهت ثبت پیشرفت و بارگذاری مستندات فعالیتهایی که تاریخ شروعشان رسیده، ابتدا باید فعالیت مورد نظر خود را یافته و روی آن کلیک کنید. جهت سهولت در جستجوی فعالیتهای در بازه ثبت میتوانید روی گزینه »فعالیتهای در بازه ثبت« کلیک کنید تا کلیه فعالیتهای در بازه ثبت باز شوند. سپس دکمه ثبت پیشرفت را زده تا پنجره مربوط به آن باز شود.

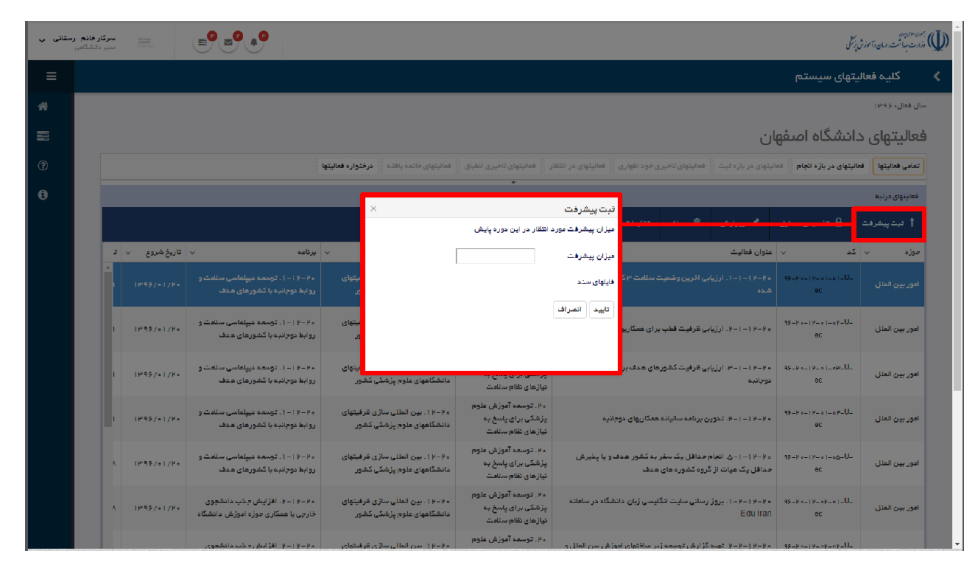

**شکل-11 ثبت پیشرفت فعالیت ها**

در این پنجره، میزان پیشرفت را ثبت کنید، میزان پیشرفت هیچگاه نباید از میزان پیشبینی بیشتر باشد. اگر میزان پیشرفتی که وارد می کنید کمتر از میزان پیشبینی باشد در پنجره ثبت پیشرفت، دو پنل جدید باز می شود. در یکی از آنها میتوانید علت انحراف خود را انتخاب کنید و در صورت نیاز میتوانید در قسمت »شرح علت تأخیر« به توضیح دلیل انحراف پرداخته و توضیحات خود را بنویسید. برای بارگذاری مستندات در قسمت »فایلهای سند« میتوانید فایل جدید الصاق نمایید، یا فایلهای قبلی را ویرایش یا حذف نمایید.

برای الصاق سند عمومی جدید، بایستی دکمه »انتخاب فایل« را کلیک نموده، بعد از انتخاب فایل، عنوان و توضیحات را تکمیل نموده و دکمه ثبت را بفشارید. همزمان میتوانید از نرم افزارهای فشرده سازی استفاده کنید. **نکات مهم در ورود اطالعات به سامانه پایش برنامه عملیاتی**

- چنانچه به دلیل عدم ابالغ آییننامه، شیوهنامه یا دستورالعمل مورد نیاز برای اجرای یک فعالیت از سوی ستاد وزارتخانه، اجرای آن فعالیت در دانشگاه مقدور نیست، میزان پیشرفت را »صفر« درج کرده، و در ستون علت انحراف درج نمایید: »عدم ابالغ آییننامه مربوطه از سوی ستاد وزارتخانه«.
- در صورتی که به دلیل عدم ابالغ به موقع اعتبار، انجام یک فعالیت در دانشگاه مقدور نشده است، میزان پیشرفت را »صفر« درج کرده و در ستون علت انحراف درج نمایید: »عدم ابالغ به موقع اعتبار از سوی ستاد وزارتخانه«.
- مبنای محاسبه »انحراف« در داشبوردها، »میزان پیشرفت« فعالیتهاست. لذا نوشتن دلیل انحراف، هیچ تاثیری در میزان انحراف ندارد و داشبوردها صرفاً بر اساس میزان پیشرفت که شما در سامانه درج کردهاید تنظیم میشوند. آنچه که به عنوان »دلیل انحراف« ذکر می کنید، صرفاً به رویت مسئول پایش متناظر در حوزههای تخصصی ستاد وزارتخانه می رسد و به ارزیابی انطباق شما کمک میکند و مبین این است که آیا انحراف شما موجه است یا خیر.
- « وزن نسبی« فعالیتها، برنامه ها، اهداف کلی و اهداف کمی در داشبوردها موثر است. بنابراین چنانچه یک فعالیت با وزن نسبی باال انحراف منفی داشته باشد، نسبت به فعالیتی که وزن نسبی کمتری دارد، در داشبورد شما تاثیر بیشتری می گذارد.
- اگر برای بارگذاری مستندات و شواهد مشکل دارید و با پیام خطا مواجه می شوید، حتماً این نکات را کنترل کنید:
- -1 از سرعت اتصال خود به اینترنت اطمینان حاصل کنید. الزم نیست سرعت بسیار باال باشد، اما در سرعتهای بسیار پایین هم امکان بارگذاری به سختی میسر است . -2 از مرورگر کروم )ترجیحاً نسخه روزآمد( استفاده کنید . -3 بارگذاری مستندات و شواهد فقط برای فعالیتهایی میسر است که تاریخ شروع آنها قبل از تاریخ شروع دوره پایش باشد . -4ترجیحاً فرمت هر فایلی را که میخواهید بارگذاری کنید، به pdf تغییر دهید و از بارگذاری فایل با فرمت های دیگر خودداری کنید.

#### **تاریخچه ورود اطالعات پیشرفت فعالیت**

همچنین با ورود به قسمت تاریخچه پیشرفت می توانید با کلیک بر روی هر دوره مستندات بارگذاری شده، میزان پیشرفت خوداظهاری، میزان پیشرفت ارزیابی انطباق، موجه یا غیرموجه بودن انحراف انطباق، دالیل انحراف انطباق را مشاهده نمایید. همچنین با کلیک بر روی عناوین »ثبت کننده«، »آخرین ویرایش کننده«، »ثبت کننده ارزیابی انطباق« و »آخرین ویرایش کننده ارزیابی انطباق« کاربر مورد نظر خود را یافته و برای ارسال پیام اقدام کنید. به عنوان مثال اگر سؤالی درباره نحوه ارزیابی انطباق فعالیتتان دارید، می توانید روی »مسئول ارزیابی انطباق« کلیک کرده و بطور مستقیم برای او پیام ارسال کنید.

#### **نحوه تخصیص فعالیت به کاربران**

برای تخصیص فعالیت به کاربران باید با اکانت ادمین کل دانشگاه یا مسئولین پایش دانشگاه وارد شوید. پس از ورود، به صفحه کارتابل فعالیتها رفته و روی گزینه درختواره فعالیتها کلیک کنید.

|                                                   |                 |                    |                         |                                  | كليه فعاليتهاى سيستم                                                                                                    |
|---------------------------------------------------|-----------------|--------------------|-------------------------|----------------------------------|----------------------------------------------------------------------------------------------------|
|                                                   |                 |                    |                         |                                  | 1P19 : UM Jan                                                                                                    |
|                                                   |                 |                    |                         |                                  | فعاليتهاى دانشگاه اصفهان                                                                                                    |
|                                                   |                 | در تحواره فعاليتها |                         |                                  | <b>تعامى فدائبتها [ ، فعاليتهاي من بالإه العزاه إلى الأمرات التي التي التي كانت التي تعاليتهاي من الثلاث [ ، فعاليتهاي الأثيري الشرق [ ، فعاليتهاي الأمريكي الشعريات المعربية المعرفية المعربية المعربية المعربية المعربية المع</b> |
|                                                   |                 |                    |                         |                                  | B بندی<br>خروجى<br>سم                                                                                                    |
| ta solo pitchiagene                               | 18.6256.112     |                    | $\Delta \mathcal{L}$    |                                  |                                                                                                    |
| $1 - 1$                                           | $\mathbf{H}$    |                    | $\sim$ 1                |                                  | » بهداشت                                                                                                    |
| <b>Lew</b>                                        | $\mathbf{s}$    | $\sim$             | $\sim 7$                |                                  | ه درمان                                                                                                    |
| <b>Tec</b>                                        | $\mathbf{1}$ is | $\bullet$          | æ                       |                                  | » - غذا و دارو                                                                                                    |
| $1 + 0$                                           | ×               | $\sim$             | $\sigma$                |                                  | » آعوزش                                                                                                    |
| <b>Bank</b>                                       | y               | $\alpha$           | ٠ô                      |                                  | ∢ - تحقیقات و شتوری                                                                                                    |
| <b>Text</b>                                       | ×               | $\sim$             | $\sqrt{2}$              |                                  | فرهتگی و دانشجویی                                                                                                    |
| <b>Lee</b>                                        |                 | $\alpha$           | v.                      |                                  | » - <i>طب سنت</i> ی                                                                                                    |
| $1 + 0$                                           | $\mathbf{r}$    | $\sim$             | aA                      |                                  | » پرستاری                                                                                                    |
| 1.00                                              | $\mathbf{r}$    | ٠                  | $\sim$                  |                                  | » - مشارکتهای اجتماعی<br>فعاليتهاى مرتبط                                                                                                    |
|                                                   |                 |                    |                         | use fill<br>تهمات جدول<br>137527 | <b>Service</b>                                                                                                    |
| ا تاریخ شروع – ب اوریخ پایان – ب اپیش بینی $\sim$ |                 | $vol_{M}$ ~        | $-$ act $2n$<br>$-25.8$ |                                  | $\Delta S =$<br>~   عنوان فعاليت                                                                                                    |
|                                                   |                 |                    |                         |                                  |                                                                                                    |
|                                                   |                 |                    |                         |                                  |                                                                                                    |

**شکل-12 درختواره فعالیت ها** 

حالا باید حوزهای که قصد تخصیص فعالیتهایش را دارید انتخاب کنید. توجه داشته باشید که تخصیص فقط در سطوح هدف کمی و فعالیتها صورت میگیرد. همچنین یک فعالیت در آن واحد فقط میتواند به یک کاربر اختصاص داشته باشد. اگر قصد تخصیص در سطح هدف کمی را دارید روی هدف کمی مربوطه کلیک کنید. بدین ترتیب در باالی صفحه گزینه »تخصیص« ظاهر شده و قابلیت کلیک کردن پیدا میکند. روی گزینه تخصیص، کلیک کنید. پنجرهای که باز میشود به شما نشان میدهد که این برنامه یا هدف کمی قبالً به چه کاربری تخصیص پیدا کرده است. در قسمت نام کاربری، عنوان کاربر مربوطه را بنویسید و روی دکمه »تخصیص کل فعالیتهای زیر مجموعه به کاربر انتخاب شده« کلیک کنید.

اگر می خواهید تخصیص در سطح برنامه صورت گیرد، باید همین فرآیند را روی برنامه انجام دهید.

**نحوه جستجو و فیلتر کردن در سامانه** 

با استفاده از امکان جستجوی پیشرفته سامانه که از آن با لفظ فیلتر یاد میشود، می توانید محتوای برنامه عملیاتی مربوط به خود را بطور کامل جستجو و مشاهده کنید. برای استفاده از امکان فیلتر ابتدا باید تصمیم بگیرید که برنامه عملیاتی را بر اساس کدامیک از مؤلفههای آن جستجو می کنید. بعنوان مثال در شکل زیر از بخش »عنوان فعالیت« جستجو انجام می شود.

|                      |                                                  |              |                                                           |            |                   |                                                     |                                                                            |                                      |                       |                                                                                |                                          | كارتابل فعاليتهاى مشترك                                                |                |
|----------------------|--------------------------------------------------|--------------|-----------------------------------------------------------|------------|-------------------|-----------------------------------------------------|----------------------------------------------------------------------------|--------------------------------------|-----------------------|--------------------------------------------------------------------------------|------------------------------------------|------------------------------------------------------------------------|----------------|
|                      |                                                  |              |                                                           |            | درختواره فعاليتها | فعالیتهای در انتظار                                 | فعاليتهاى تاخيري انطباق                                                    | فعالیتهای تاخیری خود اظهاری          | فعاليتهاى خاتمه يافته | فعالیتهای در بازه ثبت                                                          |                                          | فعالیتهای در بازه انجام<br>فعاليتهاى داغ                               | تمامى فعاليتها |
|                      |                                                  |              |                                                           |            | خروجى             | تنقيمات حدول                                        | ا بھار استراک گذاری دانش فعالیت                                            | ∄   شرح فعالیت                       | <b>ها</b> فيتاهزينه   | ≜ ثبت مجری ا                                                                   | تارىخچە ئىشراقت $\Theta$                 | ان7 تخمسمن                                                             | ↑ ئېت پيشرفت   |
|                      | تاریخ پایان                                      | : تاريخ شروع | كد فعاليت                                                 | ÷<br>: وزن |                   |                                                     | :   عنوان فعاليت                                                           |                                      | : برنامه              |                                                                                | هدف کمی                                  | هذف كلى                                                                | حوزه<br>∣:     |
|                      | IP9V/oV/Po                                       | IP9V/eV/e1   | $9.9 - 6.8 - 8.8 - 6.1 - 6.1 -$<br>$U-ec$                 | ۳۵         | ٠                 | † مرتب سازی صعودی<br>↓ مرتب سازی نژولی<br>∭ ستون ها | شناسانی میتلایان به فشارخون بالا در «<br>یوشش توسط بهور ز /مر اقب سلامت شد | پیشگیری و کنترل بیماری فشار خون بالا |                       | کاهش شیوم فشارخون بالا در افراد ۳۰<br>سال و بالاتر به میزان ۱۲٫۵٪ تا پایان     | برنامة ششم                               | کاهش عوامل خطر و بار<br>بيماريها                                       | بهداشت         |
|                      | 1191/11/14                                       | 1199711701   | $9Y - 4Y - 5Y - 41 - 4Y -$<br>$U$ <sub>-ec</sub>          | ٣۵         | ٠                 | ٣ فيلتر<br>بمعیت بالای ۳۰ سال تحت<br>ش ماهه دوم ۹۷  | ر دیفیهای را نشان بده که:<br>دار اباشد                                     | پیشگیری و کنترل بیماری فشار خون بالا |                       | کاهش شیوم فشارخون بالا در افراد ۳۰<br>سال و بالاتر به میزان ۱۲.۵ % تا پایان    | برنامة ششم                               | کاهش عوامل خطر و بار<br>بيمارىها                                       | يهداشت         |
|                      | IP9V/oA/Po                                       | IP9V/oA/o1   | $9.9 - 6.8 - 8.8 - 6.1 - 6.8 - 6.0$<br>$C$ <sub>-ec</sub> | ە۳         |                   |                                                     | $\overline{\mathbf{v}}$<br>9<br>داراباشد                                   | بیشگیری و کنترل بیماری فشار خون بالا |                       | کاهش شیوم فشارخون بالا در افراد ۳۰<br>سال و بالاتر به میزان ۱۲.۵ × ۱ تا پایان  | برنامة ششم                               | کاهش عوامل خطر و بار<br>بيمارىها                                       | بهداشت         |
| $\blacktriangleleft$ | $-1$ $1$ $1$ $1$ $9$ $1$ $1$ $0$ $1$ $1$ $1$ $0$ | 11997000001  | $9Y - 4Y - 5Y - 41 - 41 -$<br>$U$ <sub>-ec</sub>          | ٣۵         |                   | ل چربی های خون در قالب بسته                         | باک کردن<br>فيلتر<br>avillabels, A.A. (viši shar, tax)                     | پیشگیری و کنترل اختلال چربی های خون  |                       | کاهش شیوم کلسترول خون بالا در افراد<br>ه ۳ سال و بالاتر به میژان ۱۰ % تا پایان |                                          | کاهش عوامل خطر و بار<br>localou.<br>$\mathbf{m}$                       | بهداشت         |
|                      | ردیف ۱ تا ۱۵ از ۱۷۶۷ ردیف                        |              |                                                           |            |                   |                                                     | ▼   ردیف های هر صفحه                                                       | $O  N $ 4<br>$1\Delta$               | TTA JE                | $\overline{1}$ $\alpha$ and $\alpha$                                           | $\ldots \quad 10 \quad 9 \quad \text{A}$ | $\mathbf{v}$<br>$\mathcal{S}$<br>$\mathbb{C}[\Delta^{-1}]$<br><b>P</b> |                |

**شکل-13 جستجو و فیلتر کردن** 

حاال باید بر اساس نیاز و تمایلتان نحوه فیلتر و جستجو را مشخص کنید. در این قسمت باید کلمه یا کلماتی را بنویسید که می خواهید مبنای جستجو و فیلتر قرار بگیرد و در نهایت میتوانید با کلیک کردن بر روی دکمه فیلتر، نتیجه جستجوی خود را ببینید. اگر از سیستم جستجو به درستی استفاده کنید، نتیجه جستجو قطعاً موفقیت آمیز خواهد بود. اگر در زمان فیلتر کردن، در محل مشخص شده در شکل 13؛

- «دارا باشد» را انتخاب کنید، سامانه کلیه فعالیتهایی را نمایش می دهد که کلمه یا عبارت مورد نظر شما در آن بکار رفته باشد. یعنی اگر کلمه »دانشجو« را در حالت »دارا می باشد« جستجو کنید، سامانه کلیه فعالیتهایی را نمایش می دهد که کلمه دانشجو در آن بکار رفته باشد.
- اگر عبارت »شروع شود با« را انتخاب کنید، کلیه فعالیتهایی نمایش داده می شود که شروعشان عبارت مورد نظر شما باشد. برای مثال اگر عبارت »تدوین« را انتخاب کنید، فقط فعالیتهایی را مشاهده خواهید کرد که با کلمه تدوین آغاز می شود.
- اگر عبارت »پایان یابد با« را انتخاب کنید، سامانه کلیه فعالیتهایی را نمایش می دهد که با کلمه یا عبارت مورد نظر شما خاتمه یابد.

اگر فلش فیلتر به رنگ نارنجی در آمده باشد، به این معناست که شما در حال استفاده از یک فیلتر هستید. هرگاه کار شما با بخش فیلتر و جستجو به پایان رسید، برای بازگرداندن جدول به حالت عادی باید بر روی گزینه »پاک کردن« کلیک کنید، تا فیلتر مورد نظر حذف شده و جدول مربوطه به حالت اولیه باز گردد.

#### **آموزش کار با داشبورد**

اولین صفحه ای که پس از ورود به سامانه مشاهده می کنید صفحه داشبورد نام دارد. با استفاده از ویجتهایی که در این صفحه قرار دارد، میتوانید دسترسی ساده تری به ابعاد مختلف سامانه داشته باشید. به عنوان مثال ویجت شکل زیر »کارتابل فعالیت« نام دارد. در این ویجت انواع دسته بندی فعالیتها و تعدادشان نشان داده میشوند. با کلیک بر روی هر کدام میتوانید به آن دسته، دسترسی پیدا کنید.

|                                                                                           |               | داشبورد<br>$\mathcal{F} \smallsetminus$ |
|-------------------------------------------------------------------------------------------|---------------|-----------------------------------------|
| انحراف از برنامه<br>$\mathbf{H}$                                                          | $x \neq 0$    | كارتابل<br>$\mathbf H$                  |
| خود اظهاری                                                                                | <b>TYAA</b>   | تمامى فعاليتهاى مرتبط                   |
|                                                                                           | Pep           | فعاليتهاى داغ،                          |
| $-10^{\circ}$                                                                             | $1 A\Delta$   | فعالیتهای دربازه انجام،                 |
| $\begin{array}{c}\n\omega_{1} \\ \vdots \\ \vdots \\ r\omega_{r} \\ r\omega\n\end{array}$ | $\mu$ , $\mu$ | فعالیتهای درباژه فبت،                   |
| $-100.00%$                                                                                | 199           | فعالیتهای تاخیری خودانلهاری،            |
|                                                                                           | 195           | فعالیتهای تاخیری انطباق،                |
|                                                                                           |               |                                         |
|                                                                                           |               |                                         |

**شکل-14 ویجت کارتابل فعالیت** 

در نظر داشته باشید که صفحه داشبورد، قابلیت شخصی سازی دارد. در هر لحظه میتوانید ویجت جدید ایجاد کرده، یا ویجتهای موجود را حذف، ویرایش یا جابجا کنید.

برای افزودن ویجت باید نوع ویجت و محل قرارگیری آن را مشخص کرده و در نهایت، دکمه افزودن ویجت را بزنید.

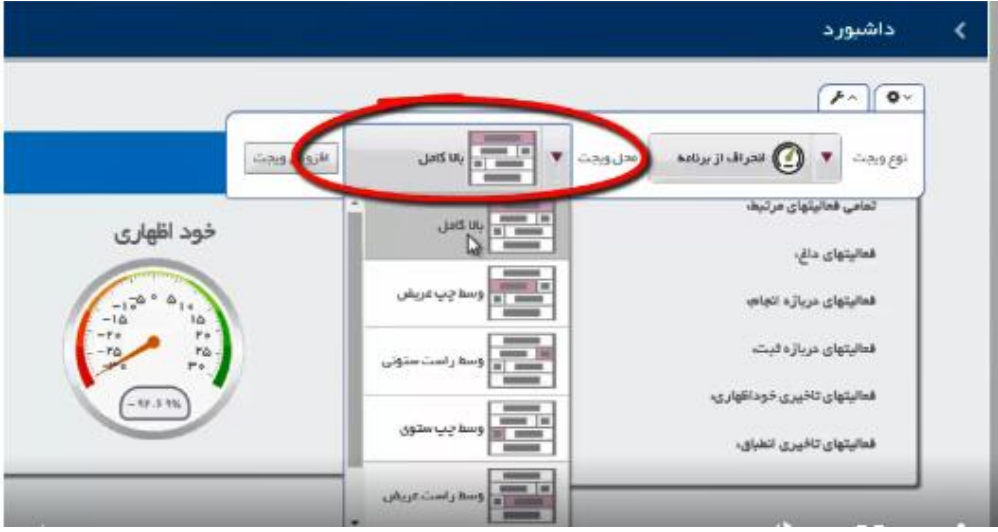

**شکل-15 افزودن ویجت** 

برای حذف، ویرایش، تنظیمات و خروجی گرفتن از ویجتها، از دکمه های سمت چپ باالی آن استفاده کنید. - برای حذف هر کدام از ویجتها، کافی است روی دکمه ضربدر شکل آن کلیک کنید.

- 
- در قسمت ویرایش ویجتها میتوانید عنوان آنها را تغییر داده، یا ارتفاعشان را افزایش یا کاهش دهید.

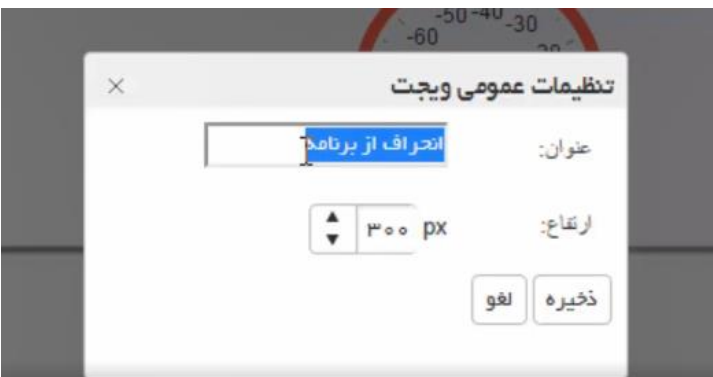

**شکل-16 تنظیمات عمومی ویجت** 

- برای پرینت گرفتن اطالعات ویجت میتوانید روی دکمه پرینت، کلیک کنید.
- میتوانید محل قرار گرفتن ویجتها را با موس تغییر داده و تغییرات را ذخیره کنید.

#### **گزارشات**

سامانه پایش، گزارشات متنوعی از وضعیت برنامه عملیاتی دانشگاه در اختیار مدیر پایش دانشگاه قرار میدهد. توجه داشته باشید که این گزارشات صرفاً با کاربری ادمین دانشگاه قابل دسترس است و همه کاربران به آن دسترسی ندارند. این گزارشات، اشراف مدیر پایش دانشگاه نسبت به پیشرفت برنامه عملیاتی در کل دانشگاه، معاونتها و حوزههای تخصصی و همچنین دفاتر تخصصی را تقویت میکند. در حال حاضر هر مدیر دانشگاهی به پنج گزارش دسترسی دارد که به ترتیب عبارتند از:

> -1گزارش پیشرفت و انحراف در سطح حوزه ها -2پیشرفت اهداف کلی -3پیشرفت اهداف کمی -4پیشرفت برنامه ها -5گزارش وضعیت ثبت خوداظهاری و ارزیابی انطباق حوزهها

#### **-1گزارش پیشرفت و انحراف در سطح حوزه ها**

این گزارش اطالعات دقیقی در مورد وضعیت برنامه عملیاتی در چهارده حوزه تخصصی ارائه میکند. در ستون اول این گزارش به ترتیب حوزه های تخصصی از بهداشت و درمان گرفته تا امور بین الملل را مشاهده می کنید. ستون دوم این گزارش به وزن نسبی هر کدام از حوزه های تخصصی اختصاص دارد. در حالت پیش فرض، سایر ستون ها به ترتیب: مقدار پیشبینی، پیشرفت خوداظهاری، انحراف خوداظهاری، پیشرفت ارزیابی انطباق، انحراف ارزیابی انطباق و میزان تحقق برنامه اختصاص یافته است. منظور از میزان تحقق برنامه: میزان پیشرفت یک برنامه نسبت به آخرین پیشبینی آن است که از تفریق میزان انحراف ارزیابی انطباق از 100 بدست میآید. به بیان دیگر میزان تحقق برنامه نشان میدهد که برنامه عملیاتی آن حوزه یا معاونت تخصصی از نظر مسئوالن پایش ستاد وزارتخانه نسبت به آخرین پیشبینی تا چه اندازه محقق شده است.

با اسکرول کردن میتوانید بر روی صفحه پائین تر بیایید و وضعیت سایر حوزه ها را هم مشاهده کنید. توجه کنید که برای مطلع شدن از وضعیت حوزههای مختلف در ماههای مختلف باید زمان مورد نظر خود را در قسمت »دوره پایش« انتخاب کنید. این گزارش به طور پیش فرض روی آخرین دوره خوداظهاری تنظیم شده است و شما نمیتوانید ماههایی را انتخاب کنید که گزارش خوداظهاری آنها تکمیل نشده است.

با کلیک بر روی هر ماه، اطالعات بروز و گزارش شما آماده میشود. اگر عالقمند به تهیه خروجی به صورت فایل اکسل از این گزارش هستید، کافی است روی دکمه «خروجی تمامی صفحات به اکسل»، در بالای سمت چپ صفحه کلیک کنید. بالفاصله فایل اکسل آماده و دانلود می شود.

ترتیب قرار گرفتن ستونها در فایل اکسل، درست همانند ستونها در گزارش است. اگر قصد دارید ترتیب ستونها در فایل اکسل را تغییر دهید، می توانید قبل از تهیه خروجی، ترتیب ستونها در سامانه را تغییر دهید. برای این کار کافی است یکی از ستونها را با موس گرفته و به محل مورد نظر هدایت و سپس دکمه موس را رها کنید. در صورت تمایل می توانید برخی ستونها را از این گزارش حذف کرده و یا آنها را به روش صعودی یا نزولی مرتب کنید.

همچنین اگر قصد تهیه گزارش پیشرفت و انحراف در سطح دفاتر حوزه ها را داشته باشید می توانید با کلیک بر روی دکمه »دفتر« که در مقابل هر کدام از حوزه ها قرار گرفته است، وارد دفاترشان شوید. این بخش نیز کامالً مشابه بخش قبلی بوده و با توجه به توضیحاتی که پیشتر داده شد می توانید اقدام به تهیه خروجی از گزارش کنید.

#### **-2گزارش پیشرفت اهداف کلی تخصیص یافته**

این گزارش اطالعات کاملی در خصوص وضعیت اهداف کلی دانشگاه در اختیار مدیر پایش قرار میدهد. در حالت پیش فرض در ستون اول این گزارش، کداهداف کلی درج شده است. ستون دوم به »عنوان اهداف کلی« اختصاص دارد. سایر ستونها نیز به ترتیب »تعداد اهداف کمی تخصیص یافته- پیش بینی– خوداظهاری – ارزیابی انطباق« اختصاص دارد. توجه کنید که برای مطلع شدن از اهداف کالن دانشگاه در ماههای مختلف باید زمان مورد نظر خود را در قسمت »دوره پایش« انتخاب کنید. این گزارش بطور پیش فرض، روی آخرین دوره خوداظهاری تنظیم شده است و شما نمی توانید ماههایی را انتخاب کنید که هنوز گزارش خوداظهاری آنها کامل نشده باشد. با کلیک بر روی هر ماه، اطالعات به طور خودبخود، روزآمدسازی شده و گزارش شما آماده می شود. اگر عالقمند به تهیه خروجی گزارش در قالب فایل اکسل هستید کافی است روی دکمه »خروجی تمامی صفحات به اکسل« در باالی سمت چپ صفحه کلیک کنید. ترتیب قرار گرفتن ستونها در فایل اکسل درست مانند قرار گرفتن ستونها در گزارش است. اگر قصد دارید ترتیب ستونها در فایل اکسل را تغییر دهید می توانید قبل از تهیه خروجی، ترتیب ستونها در سامانه را تغییر دهید. برای این کار کافی است یکی از ستونها را با موس گرفته و به محل مورد نظر هدایت کرده و سپس دکمه موس را رها کنید. همچنین شما می توانید برخی ستونها را از این گزارش حذف کنید یا آنها را به روش صعودی یا نزولی مرتب کنید. روی هر هدف کلی که کلیک کنید می توانید وضعیت اهداف کمی ذیل آن را مشاهده کنید و از آن خروجی بگیرید. همچنین می توانید روی هر کدام از اهداف کمی کلیک کنید تا وضعیت برنامه های ذیل آن را ببینید و در نهایت روی هر کدام از برنامه ها که کلیک کنید می توانید وضعیت فعالیتهای ذیل آن را مشاهده و بررسی نمائید. گزارش پیشرفت اهداف کمی و گزارش برنامه ها (دو گزارش بعد) نیز درست مانند گزارش اهداف کلی هستند.

**-3 گزارش پیشرفت اهداف کمی تخصیص یافته:** در گزارش پیشرفت اهداف کمی میتوانید لیست کاملی از اهداف کمی دانشگاه را ببینید و روی هر کدام که کلیک کنید به برنامه های ذیل آن هدایت می شوید.

**-4گزارش پیشرفت برنامه های تخصیص یافته**  در گزارش پیشرفت برنامه ها نیز فهرست کامل برنامه های دانشگاه و آخرین وضعیت آن را می بینید و روی هر کدام که کلیک کنید می توانید وضعیت فعالیتهای ذیل آن را بررسی کنید.

**اشتراک گذاری دانش فعالیت )تاالر گفتگو(**

اشتراک گذاری دانش فعالیت (تالار گفتگو) یکی از امکانات سامانه است که تبادل نظر مسئولان پایش ستادی و دانشگاهی در خصوص هر فعالیت را امکانپذیر می نماید. برای دسترسی به بخش تبادل نظر باید پس از ورود به سامانه، به کارتابل فعالیتهای مشترک بروید. حاال در صفحه کارتابل، اگر بر روی هر کدام از فعالیتها یک بار کلیک کنید، کلید تبادل نظر درباره همان فعالیت فعال می شود. با کلیک کردن روی دکمه »اشتراک گذاری دانش فعالیت« پنجره تبادل نظر همان فعالیت باز می شود. قبل از اینکه نظر خود را یادداشت کنید به نظرات، ایده ها و دیدگاههایی که قبالً در مورد این فعالیت توسط همکاران شما در ستاد و یا سایر دانشگاهها ثبت شده است نگاهی بیندازید و حتی المقدور از ثبت نظرات تکراری خودداری کنید.

همچنین می توانید ببینید که احیاناً کدام پیام یا پیام ها در پاسخ به چه پیام دیگری ثبت شده، یا توسط چه کاربری ثبت شده و یا در چه تاریخی در سامانه درج شده است. اگر عالقمند به گفتگوی خصوصی با یکی از کاربران هستید کافی است روی اسم ایشان کلیک کنید تا وارد بخش پیام رسان شوید و به گفتگوی خصوصی بپردازید.

اگر بخواهید پیام جدیدی در بخش تبادل نظر درج کنید باید روی کلیه »جدید« کلیک کنید. حاال پنجره »ثبت مطلب جدید« باز می شود. در این بخش، ابتدا باید یک عنوان برای پیام خود انتخاب کنید. سپس می توانید در قسمت شرح پیام، متن اصلی پیام خود را بنویسید. شما می توانید به پیام خود فایل نیز اضافه کنید. برای این کار باید در پنجره »ثبت مطلب جدید« روی »فایلهای الصاقی« کلیک کنید که عملکرد آن مشابه بخش بارگذاری مستندات برای فعالیتها است. دقت کنید که بارگذاری فایل، اجباری نیست و صرفاً به نیاز و صالحدید شما بستگی دارد.

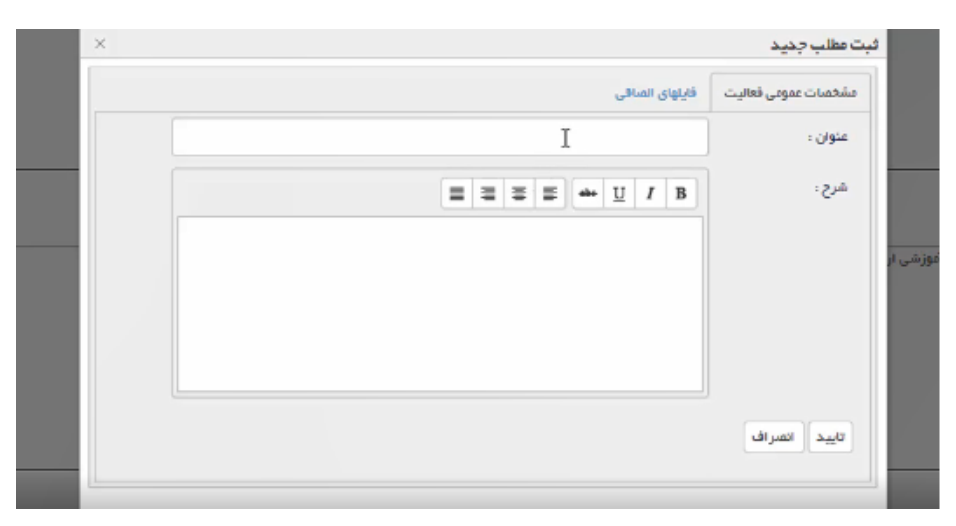

**شکل-18 ثبت پیام جدید** 

#### نکته:

-1همه مسئوالن پایش )چه در ستاد و چه در کلیه دانشگاههای علوم پزشکی( که به یک فعالیت دسترسی دارند، به بخش تبادل نظر آن فعالیت نیز دسترسی دارند و می توانند یادداشتها و نظرات دیگران را مشاهده کنند. -2بخش تبادل نظر همان طور که از اسم آن پیداست، برای گفتگو و تبادل نظر بین مسئوالن پایش ستادی و دانشگاهی حول هر فعالیت ایجاد شده است. بنابراین هرگونه پیشنهاد، ایده، نقد، نظر، نکته یا مالحظه ای که در مورد یک فعالیت دارید، در این بخش ثبت کنید تا دیگران نیز بتوانند آن را مطالعه کنند. در این بخش می توانید تجارب موفق یا ناموفق خود و همچنین مشکالت خود در اجرای آن فعالیت را نیز با دیگر دانشگاهها در میان گذاشته، یا سؤاالت خود را مطرح کرده و راهنمایی بگیرید.

-3بخش تبادل نظر هر فعالیت از سایر فعالیتها جداست. بنابراین در ثبت نظرات خود در این بخش دقت کنید. -4آنچه در بخش تبادل نظر ثبت می کنید برای سایر مسئوالن پایش دانشگاهی که به آن فعالیت دسترسی دارند نیز قابل مشاهده است. بنابراین اگر قصد دارید نکته یا پیامی را بطور خصوصی برای مسئول پایش دیگری در ستاد یا دانشگاهها ارسال کنید، از بخش پیام رسان استفاده کنید.

-5بخش تبادل نظر برای گفتگو و به اشتراک گذاری تجارب طراحی شده است. بنابراین از درج پیام های نامرتبط با فعالیت که یادگیری خاصی برای سایر کاربران ندارد، جداً اجتناب کنید. اگر به تدریج پیام های نامربوط در بخش تبادل نظر زیاد شود، کاربران، دیگر به آن مراجعه نخواهند کرد و کارکرد خود را از دست خواهد داد.

## **منابع**

- -1 مروری بر کارکردها و امکانات سامانه پایش برنامه عملیاتی. معاونت برنامه ریزی، هماهنگی، حقوقی و امور مجلس ، دفتر برنامه ریزی و نظارت راهبردی، ۱۳۹۶.
- -2 سامانه یکپارچه پایش برنامه عملیاتی دانشگاههای علوم پزشکی و خدمات بهداشتی و درمانی کشور. قابل https://hop.behdasht.gov.ir : دسترس از طریق آدرس